# **Using OpenBSD relayd(8) as an Application Layer Gateway**

EuroBSDCon 2023 • Coimbra, Portugal

Joel Carnat <joel@carnat.net>

#### **Who's that guy?**

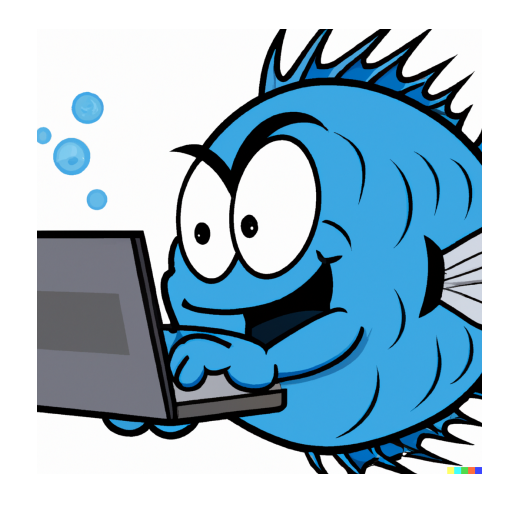

User of a Terminal since late 90s.

Freelance Technical Architect since 2015.

Self-hosting compulsive.

Blog about FOSS and OpenBSD at [https://www.tumfatig.net.](https://www.tumfatig.net/)

# **What is relayd(8)?**

- Multi-purpose daemon available on OpenBSD since 4.3<sup>\*</sup>:
	- $\circ$  load-balancer.
	- $\circ$  application layer gateway.
	- $\circ$  transparent proxy.
- Capable of monitoring groups of hosts for high-availability.
- Operates as:  $\bullet$ 
	- $\circ$  Layer 3 redirection via communication with pf(4).
	- Layer 7 relaying with application level filtering via itself.

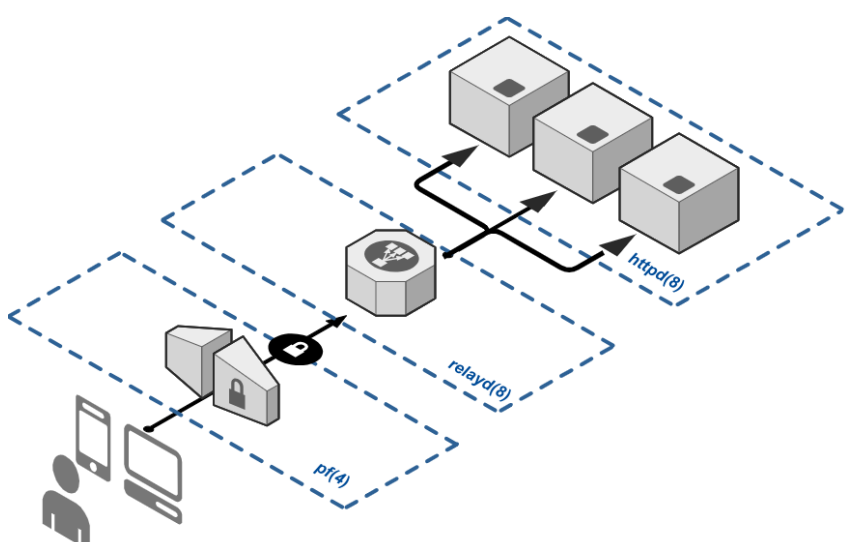

# **How to manage relayd(8)?**

- Read the man pages
- # man relayd # man relayd.conf # man relayctl
- Configure the software

# more /etc/examples/relayd.conf # vi /etc/relayd.conf

#### • Control the daemon

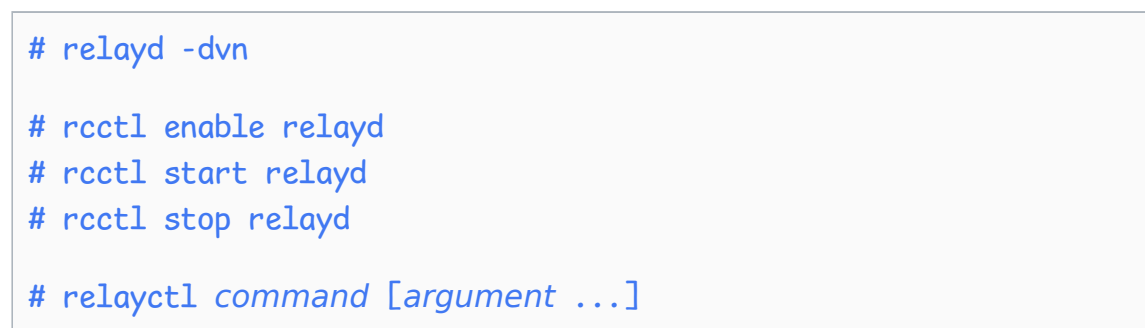

# **Terminology**

- Macros: user-defined variables that can be used later on.
- Tables: host or a group of hosts defining traffic targets.  $\bullet$
- Protocols: settings and filter rules for relays.
- Relays: layer 7 proxying instances.  $\bullet$

## **Simplest HTTP relay**

A simple **HTTP Reverse proxy**.

- Define an HTTP PROTOCOL section.  $\bullet$
- Define a RELAY section.  $\bullet$ 
	- o Listen on address and port.
	- o Use the defined HTTP protocol.
	- Forward HTTP traffic to the servers.

```
http protocol www {
    pass
}
relay www {
    listen on 203.0.113.1 port 80
    protocol www
    forward to 192.0.2.10 port 80
}
```
### **Better simple HTTP relay**

A simple **HTTP Reverse proxy** providing **reusable** names in configuration and **logging** state changes and remote connections.

- Define and use MACROS.
- Configure GLOBAL CONFIGURATION.
	- $\circ$  Enable logging.
- Define and use TABLES.
- Update the PROTOCOL and RELAY sections.

```
# Macros -----------------------------------
ext_addr="203.0.113.1"
webhost1="192.0.2.10"
# Global configuration ---------------------
log state changes
log connection
# Tables -----------------------------------
table <webhosts> { $webhost1 }
# Protocols & Relays -----------------------
http protocol www {
    pass
}
relay www {
    listen on $ext_addr port 80
    protocol www
    forward to <webhosts> port 80
}
```
# **Encrypt HTTP relay using Transport Layer Security (TLS)**

**Secure communication and data transfer** between the client and the website using HTTPS.

- Acquire a TLS certificate<sup>\*</sup>.
- Install the TLS certificate

/etc/ssl/private/relayd.example.key /etc/ssl/relayd.example.crt

Define TLS PROTOCOL and RELAY sections.

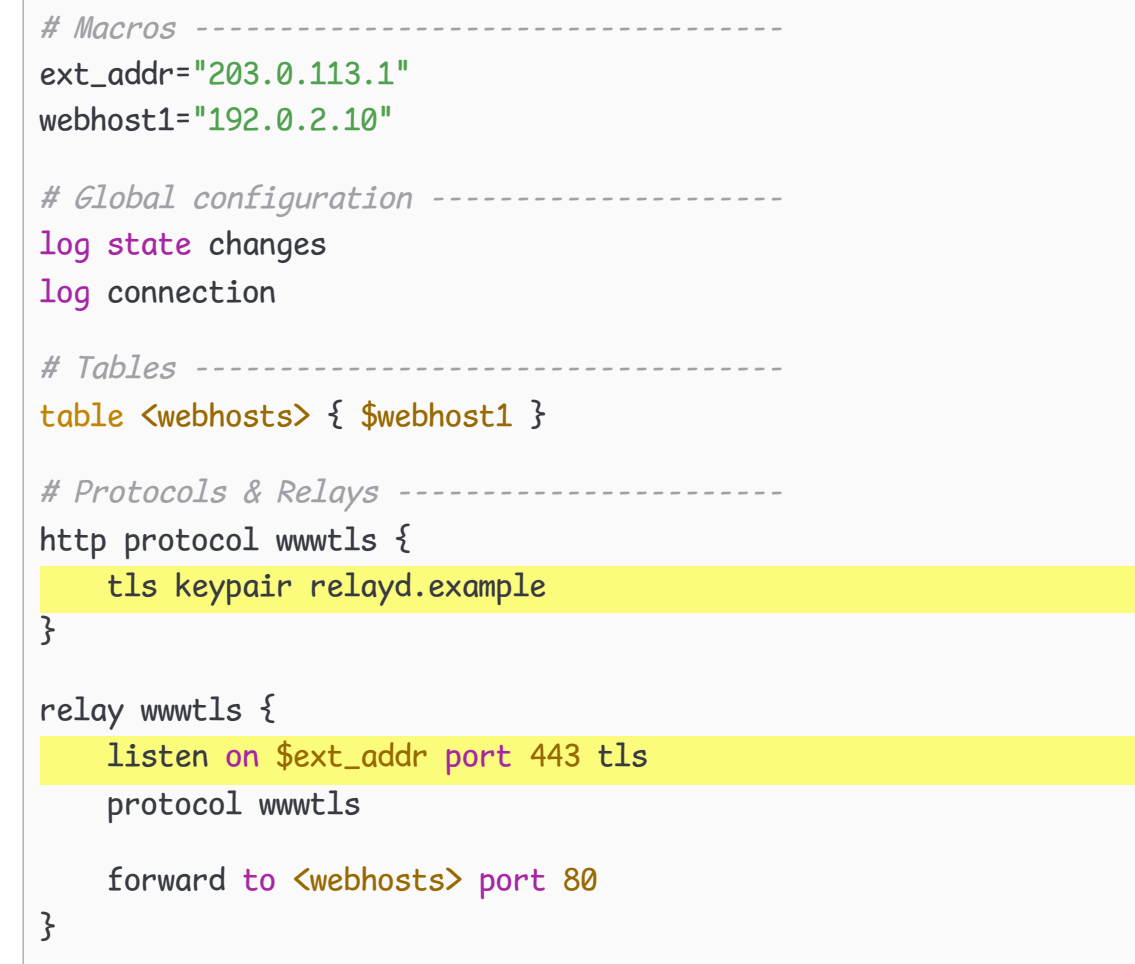

#### **Load balancing & Failover**

**Distribute incoming requests** to several servers.

- Define a TABLE that references all the servers.
- Select a scheduling algorithms (aka MODE): hash, loadbalance, random, **roundrobin** source-hash.
- Select a health-checking method (aka CHECK):

**no check**, code, icmp, host, path, script, send data expect pattern, tcp, tls

```
ext_addr="203.0.113.1"
whost1="192.0.2.11"
whost2="192.0.2.12"
whost3="192.0.2.13"
interval 5
table <webhosts> { $whost1, $whost2, $whost3 }
http protocol wwwtls {
   tls keypair relayd.example
}
relay wwwtls {
   listen on $ext_addr port 443 tls
    protocol wwwtls
    # l/b using roundrobin, no check
# forward to <webhosts> port 80
    # l/b using source-IP, check HTTP return code
    forward to <webhosts> port 80 \
      mode loadbalance \
      check "/health-check" code 200
}
```
# **Fallback server(s) - automatic switch**

**Automatic reaction** on server(s) **outage**:

- Switch service to **secondary server pool**.
- Display an **incident status page** rather than HTTP/5xx error pages.
- Display a static **"be back soon"** page while performing maintenance.
- Define a TABLE for primary server(s).
- Define a TABLE for fallback server(s).
- Define a primary FORWARD directive. Use a CHECK method.
- Define a fallback FORWARD directive.

```
ext_addr="203.0.113.1"
whost1="192.0.2.11"
whost2="192.0.2.12"
whost3="192.0.2.13"
interval 5
table <webhosts> { $whost1, $whost2 }
table <fallback> { $whost3 }
http protocol wwwtls {
```

```
tls keypair relayd.example
```
}

}

```
relay wwwtls {
 listen on $ext_addr port 443 tls
  protocol wwwtls
```
# l/b using round-robin, check HTTP return code forward to <webhosts> port 80 mode roundrobin \ check http "/" code 200 # switch service if all previous checks fail forward to <fallback> port 80

# **Fallback server(s) - manual switch**

**Managed operations** on server(s) **outage**:

- Same as automatic switch.
- As part of a **Business Continuity Plan**, switch to remote | mutualized | resources limited | staging servers...
- Define a TABLE for primary server(s).
- Define a TABLE for fallback server(s). Use the DISABLE attribute.
- Define a primary FORWARD directive. Use a CHECK method.
- Define a fallback FORWARD directive. Use a CHECK method.

```
ext_addr="203.0.113.1"
whost1="192.0.2.11"
whost2="192.0.2.12"
whost3="192.0.2.13"
whost4="192.0.2.14"
interval 5
table <webhosts> { $whost1, $whost2 }
table <fallback> disable { $whost3, $whost4 }
http protocol wwwtls {
  tls keypair relayd.example
}
relay wwwtls {
 listen on $ext_addr port 443 tls
  protocol wwwtls
  # l/b using source-IP, check HTTP return code
  forward to <webhosts> port 80 mode loadbalance \
    check http "/" code 200
  # l/b using round-robin, check HTTP return code
   forward to <fallback> port 80 mode roundrobin \
    check http "/" code 200
}
```
# **Fallback server(s) - manual switch example**

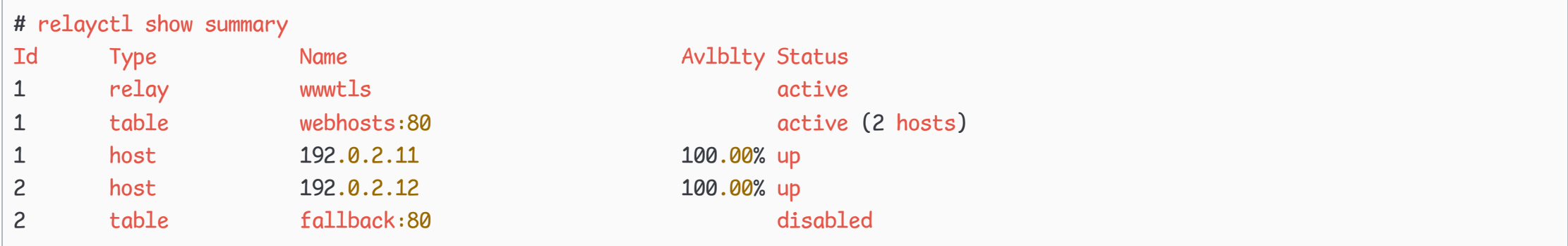

- Primary hosts are up and running.
- Secondary hosts are disabled.
- Service is UP. i∨

# **Fallback server(s) - manual switch example**

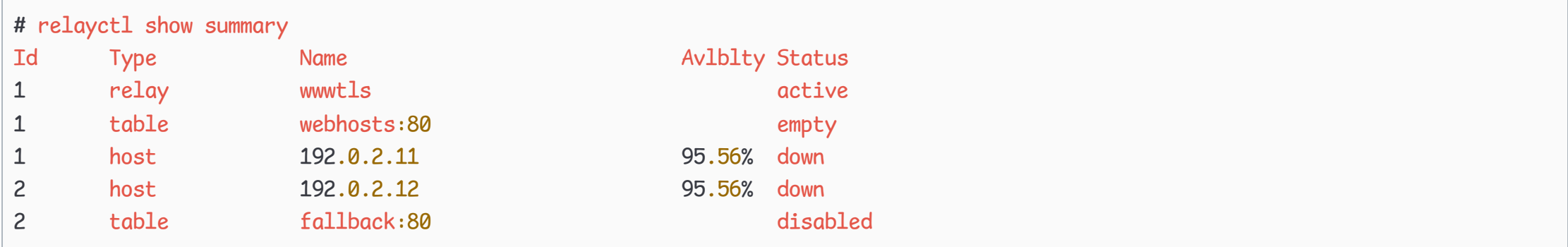

- Primary hosts are down.
- Secondary hosts are disabled.
- $\overline{\mathbf{x}}$  Service is DOWN.

# **Fallback server(s) - manual switch example**

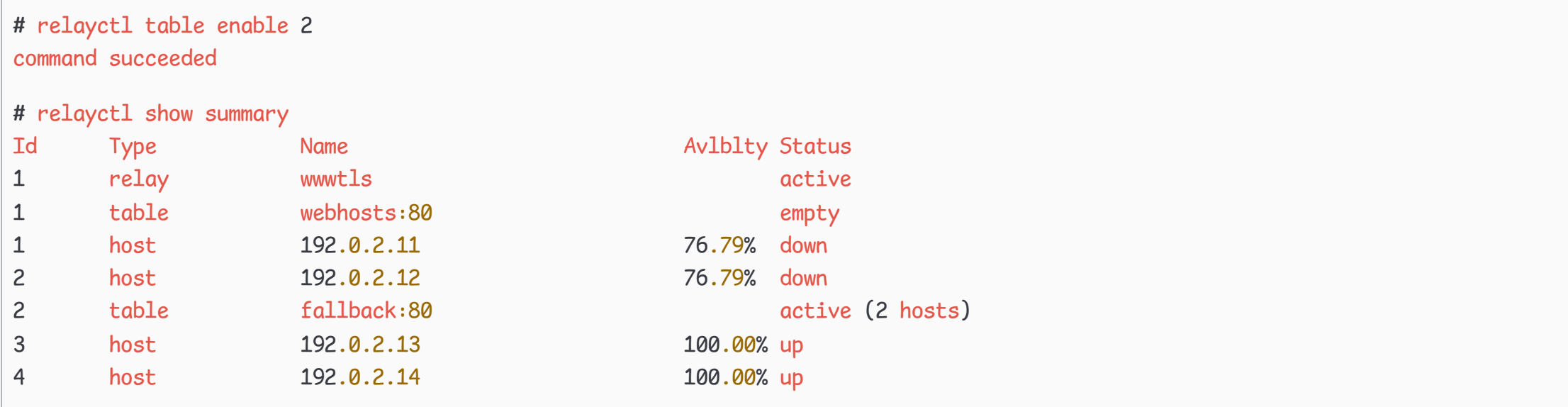

- Primary hosts are down.
- Secondary hosts are enabled.
- Service is UP. i∨

Failback shall happen as soon as relayd detects a Primary host up. Use relayctl table disable 1 to prevent such an automatic failback.

# **Relaying multiple FQDNs\***

Expose **multiple hostnames** using a **single IP**.

- Define a TABLE for each server pool.  $\bullet$
- Reference every TLS server certificates enabling TLS Server Name Indication (SNI).
- Limit FQDNs using FILTER RULES.
- Define FORWARD directives to map FQDNs with TABLES.

```
(\ldots)table <blog> { $whost1, $whost2 }
table <cloud> { $whost3 }
http protocol wwwtls {
  tls keypair blog.example
  tls keypair nextcloud.example
  block
  pass request header "Host" value "blog.example" \
    forward to <br/>blog>
  pass request header "Host" value "cloud.example" \
    forward to <cloud>
}
relay wwwtls {
  listen on $ext_addr port 443 tls
  protocol wwwtls
  forward to \langle \text{blog} \rangle port 80 mode roundrobin \
    check http "/" code 200
  forward to <cloud> port 80
}
```
# **Relaying multiple pathnames\***

Design **reaction rules** (allow, deny, forward...) depending on **URL path**.

- Define a TABLE for each server pool.
- Limit pathnames using FILTER RULES.
- Define FORWARD directives to map  $\bullet$ pathnames with TABLES.

```
(\ldots)table <blog> { $whost1, $whost2 }
table <cloud> { $whost3 }
http protocol wwwtls {
 tls keypair relayd.example
  block quick path "/cgi-bin*"
  block quick path "/wp-admin*"
  pass quick path "/nextcloud/*" forward to <cloud>
  pass request forward to <br/>blog>
}
relay wwwtls {
 listen on $ext_addr port 443 tls
 protocol wwwtls
 forward to <br/>blog> port 80 mode roundrobin \
   check http "/" code 200
  forward to <cloud> port 80
}
```
## **Solving problems with HTTP headers**

Software like Baikal, Mastodon or SearxNG **refuse** to serve **unencrypted content**.

Pass the *X-Forwarded-Proto* HTTP header to **confirm communication is secured** using TLS.

```
(\ldots)http protocol wwwtls {
 tls keypair blog.example
 tls keypair nextcloud.example
 block
  pass request header "Host" value "blog.example" forward to <br/>blog>
  pass request header "Host" value "cloud.example" forward to <cloud>
  match request header set "X-Forwarded-Proto" value "https"
}
(\ldots)
```
# **Solving problems with HTTP headers**

```
Software add too many information in the HTTP headers.
```
Remove **leaking HTTP headers** from chatterbox software.

```
(\ldots)http protocol wwwtls {
 tls keypair relayd.example
  pass quick path "/nextcloud/*" forward to <cloud>
  pass request forward to \langle \text{blog} \ranglematch response header remove "X-Powered-By"
 match response header set "Server" value "Microsoft-IIS/8.5"
}
(\ldots)
```
Fool script kiddies or deal with buggy clients by replacing a existing HTTP header.

# **Solving problems with HTTP headers**

```
Software don't bother about security and privacy..
Add HTTP headers that helps protecting the user.
```
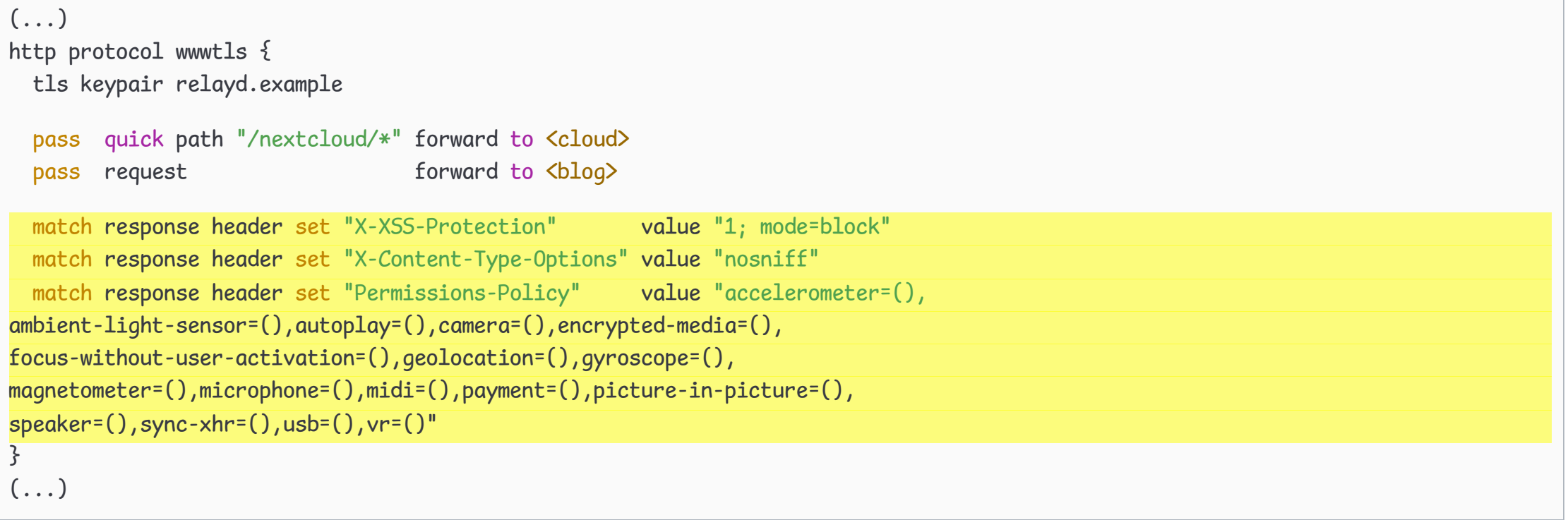

**Co** Check your Web application using tools like Mozilla [Observatory](https://observatory.mozilla.org/) or [Nextcloud](https://scan.nextcloud.com/) Security Scan.

#### **Log management**

By **default**, relayd(8) logs

- are sent to **syslogd(8)**
- appear in /var/log/{daemon, messages}
- are not all debug friendly.

Sep 17 14:31:46 ebsdc relayd[75340]: startup Sep 17 14:31:46 ebsdc relayd[87221]: adding 2 hosts from table blog:80 Sep 17 14:31:46 ebsdc relayd[87221]: adding 1 hosts from table cloud:80 (no check) Sep 17 14:31:56 ebsdc relayd[87221]: relay wwwtls, session 1 (1 active), 0, 203.0.113.1 -> 127.0.0.1:80, done, GET -> 127.0.0.1:80;

#### **Log management**

Get relayd(8) logs in a **dedicated log file** by configuring syslogd(8).

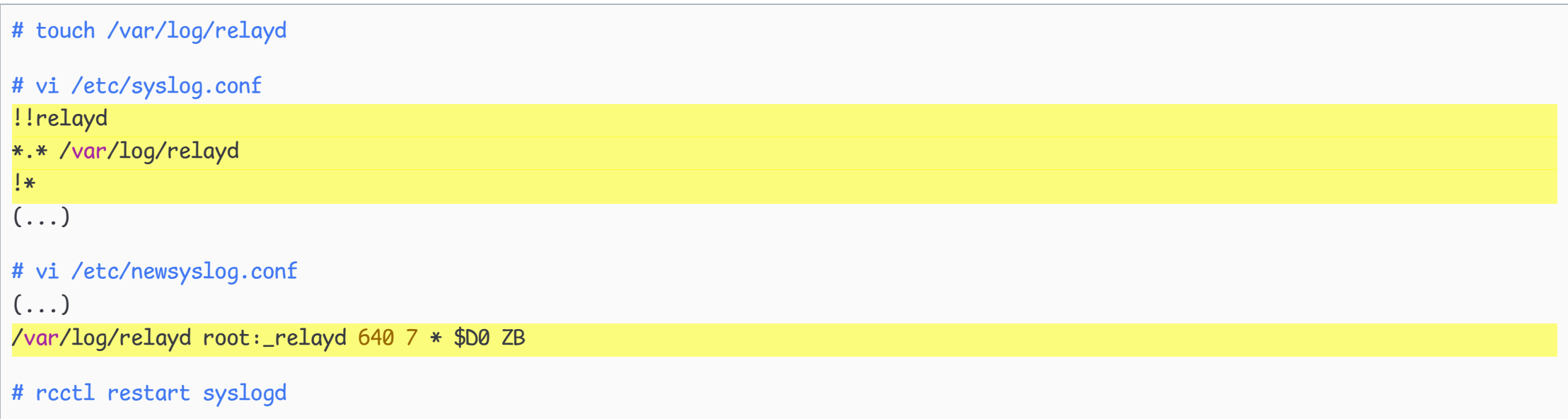

#### **Log management**

#### Get more **HTTP details** in relayd(8) logs by using FILTER RULES.

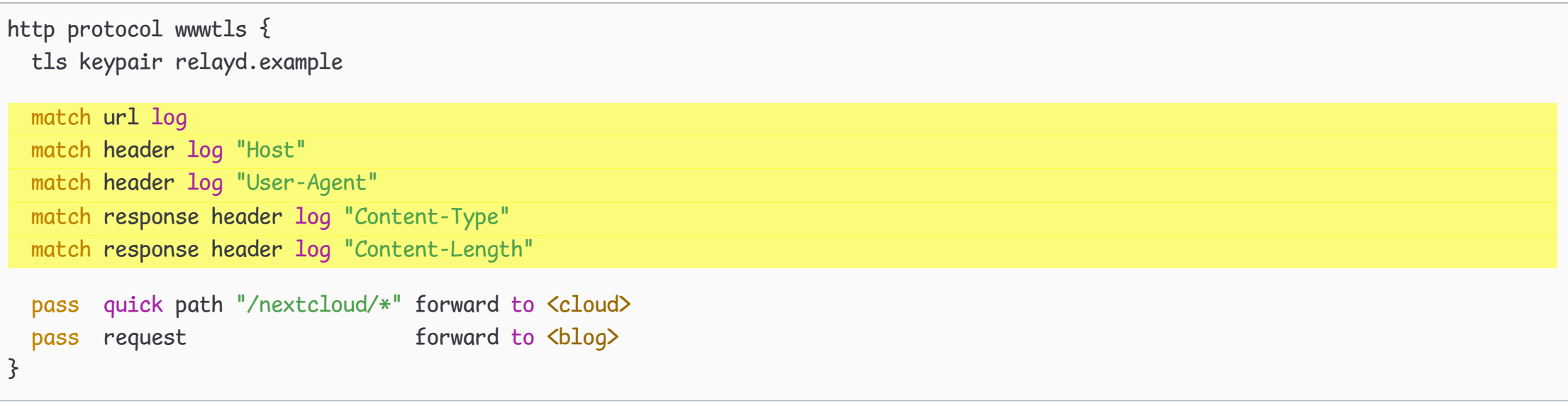

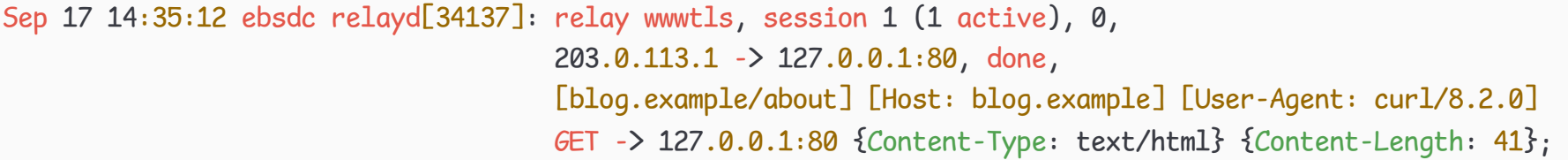

### **Conditional filtering**

Using TAGS and INCLUDES to perform **different computation and actions** depending on wether or not conditions **evaluate to true or false**.

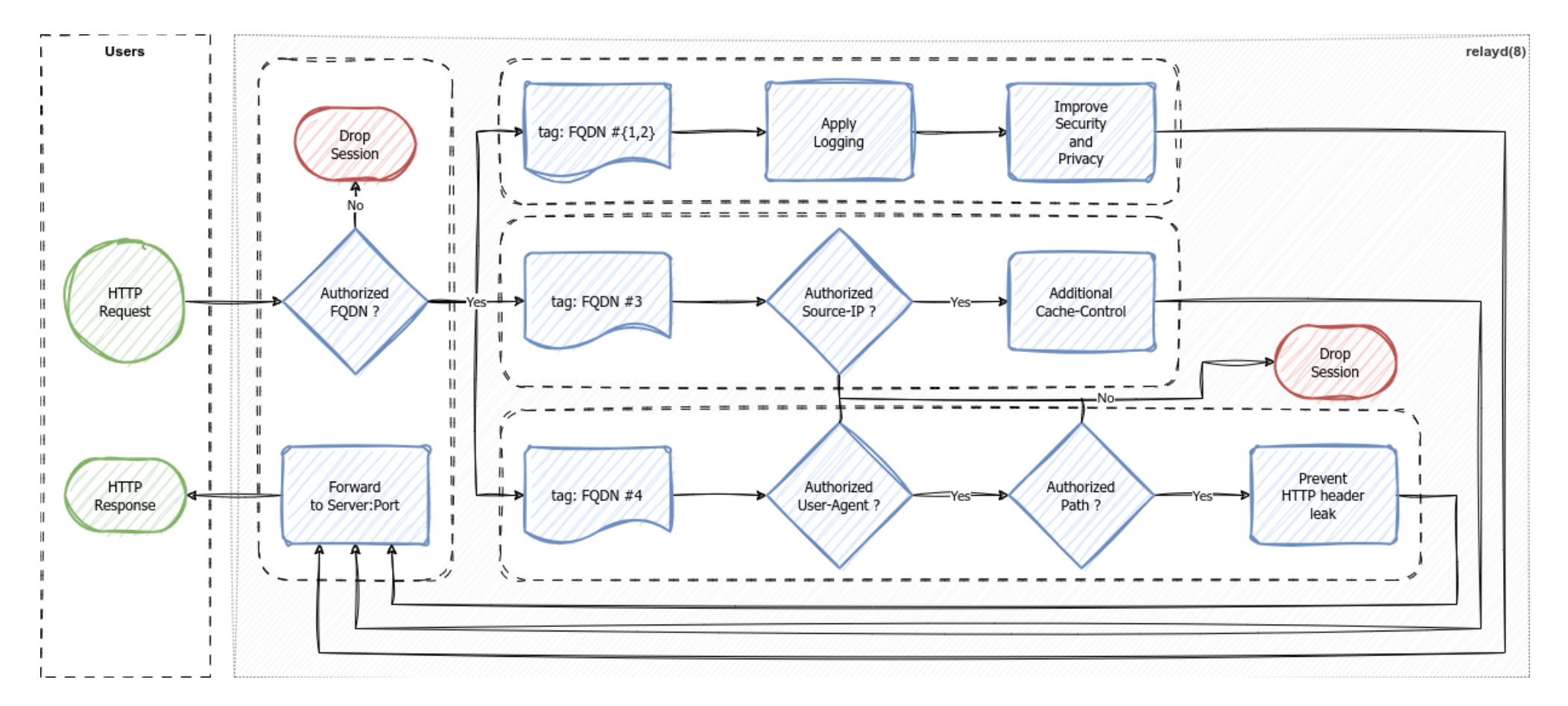

#### **Conditional filtering:** /etc/relayd-ssg.conf

- Use TAG to **mark connections** matching filter rules.
- Use TAGGED to **match marked connections**.

```
# Mark using hostnames
match request header "Host" value "www.example" tag "ssg"
match request header "Host" value "blog.example" tag "ssg"
# Apply additionnal logging
match header log "Host" tagged "ssg"
match header log "User-Agent" tagged "ssg"
match url log tagged "ssg"
# Improve Security and Privacy
match response tagged "ssg" header set \
  "Strict-Transport-Security" value "max-age=31536000; includeSubDomains; preload"
match response tagged "ssg" header set \
  "X-XSS-Protection" value "1; mode=block"
match response tagged "ssg" header set \
  "X-Content-Type-Options" value "nosniff"
```
#### **Conditional filtering:** /etc/relayd-nextcloud.conf

- Use TAG to **mark connections** matching filter rules.
- Use TAGGED to **match marked connections**.  $\bullet$

# Mark using hostname match request header "Host" value "cloud.example" tag "nextcloud" # Block User Agents block request quick tagged "nextcloud" header "User-Agent" value "Googlebot/\*" block request quick tagged "nextcloud" header "User-Agent" value "YandexBot/\*" # Only allow "admin" path from specific subnet match request url "cloud.example/admin/" tag "forbidden" match request from 192.0.2.0/24 url "cloud.example/admin/" tag "nextcloud" # Don't let version leak via HTTP header match response tagged "nextcloud" header remove "Server"

#### **Conditional filtering:** /etc/relayd-grafana.conf

- Use TAG to **mark connections** matching filter rules.  $\bullet$
- Use TAGGED to **match marked connections**.  $\bullet$

```
# Mark using client source IP and path
match request from 192.0.2.0/24 url "metrics.example/" tag "grafana"
match request from 198.51.100.8/32 url "metrics.example/" tag "grafana"
# Overwrite caching
match request tagged "grafana" path "*.css" tag "g-cache"
match request tagged "grafana" path "*.js" tag "g-cache"
match request tagged "grafana" path "*.png" tag "g-cache"
match response tagged "g-cache" header set "Cache-Control" value "max-age=86400"
```
#### **Conditional filtering:** /etc/relayd.conf

- Use INCLUDE to **dispatch** filter rules in  $\bullet$ dedicated configuration files.
- Use TAG to **mark connections** matching filter rules.
- Use TAGGED to **match marked connections**.

```
table <br/> <br/>
khost1, $whost2 }
table <cloud> { $whost3 }
table \langle \text{arafana} \rangle { \langle \text{whost4} \rangle}
```
http protocol wwwtls { tls keypair www.example tls keypair cloud.example tls keypair metrics.example

#### block

}

include "/etc/relayd-ssg.conf" include "/etc/relayd-nextcloud.conf" include "/etc/relayd-grafana.conf"

pass request tagged "ssg" forward to <br/>blog> pass request tagged "nextcloud" forward to <cloud> pass request tagged "grafana" forward to <grafana> pass request tagged "g-cache" forward to <grafana>

# **Thank you!**

Any questions?

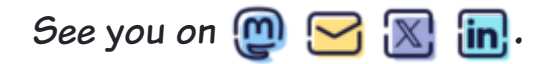

EuroBSDCon 2023 - relayd(8) - 28 / 28